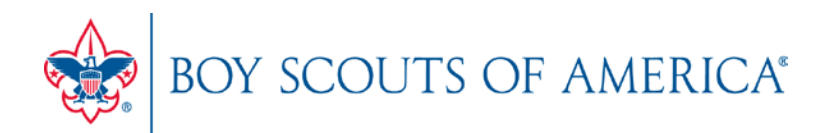

# **UNIT ONLINE REGISTRATION CHECKLIST**

### **Scoutmaster Role in Online Registration**

### **INVITATION MANAGER**

Invitation Manager is a tool on  $\frac{my}{scouting.org}$  providing you the ability to add new leads, manage leads, and send joining invitations with an active link to the application form. Clic[k here](http://www.scouting.org/filestore/pdf/Invitation_Mgr-Instructions.pdf) for instructions.

#### **APPLICATION MANAGER**

Application Manager is a tool on [my.scouting.org](https://my.scouting.org/) providing you the ability to review and accept or reject youth applications for your unit. This capability is shared with your other unit Key 3 leaders. Click [here](http://www.scouting.org/filestore/pdf/App_Mgr-Instructions_for_Units.pdf) for instructions.

### **Before your unit begins accepting registration through the online system**

- $\Box$  Review the online registration overview at [www.scouting.org/onlineregistration.](http://www.scouting.org/onlineregistration)
- $\Box$  If you don't already have a login account, create one at[: my.scouting.org.](https://my.scouting.org/)
- $\Box$  Add [myscoutingtools@scouting.org](mailto:myscoutingtools@scouting.org) to email's safe senders list.
- $\Box$  Update your my. Scouting Tools profile (clic[k here](http://www.scouting.org/filestore/pdf/How_to_Access_Your_Profile.pdf) for instructions) and do the following:
	- 1. Ensure the proper Unit is listed in your profile. *If not, please call your council registrar.*
	- 2. Ensure your "positions" are listed correctly for each position you hold within Scouting. *If not, please call your council registrar.*
	- 3. Verify that your email address is listed correctly. *If not, please make the appropriate edits to your profile.*
- $\Box$  Ensure the "Contact Us" info is correct in your unit's pin in the BeAScout system. To edit pin information, please follow the instructions availabl[e here.](http://www.scouting.org/filestore/Online_Registration_Orientation/ppt/BeAScout_Preparation_Presentation.ppt)

## **Once online registration is active for your unit**

- $\Box$  Check your emails for a daily summary of actions to take. If you receive an email it means a lead or applicant on your dashboard needs a response.
- $\Box$  Take action within 24 hours of receiving new leads or new applications. Keep in mind that families who are excited about joining are waiting for your response.

*If you need assistance with any of the steps above, please call the Member Care Center at (972)580-2489.*